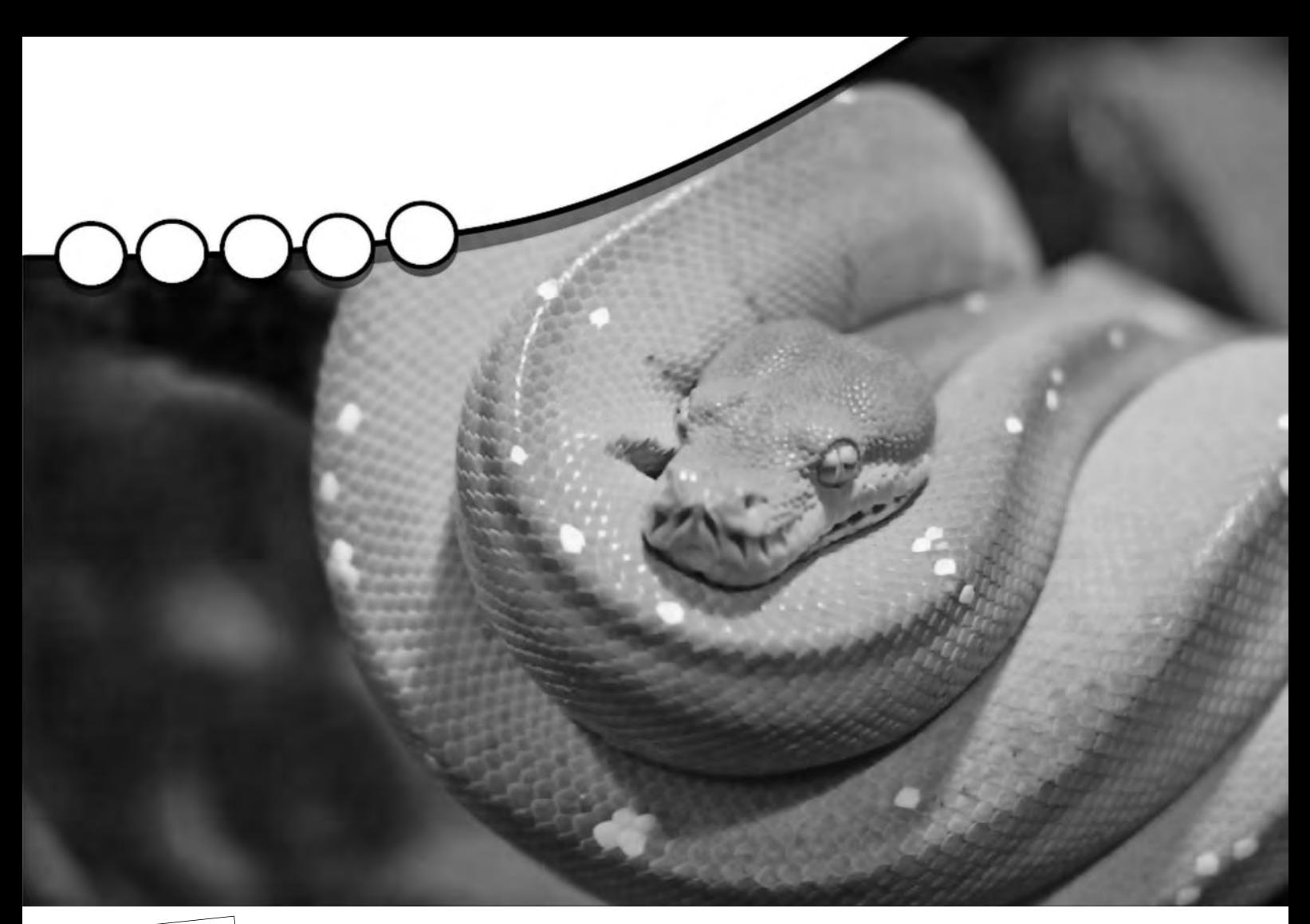

قسمت اول

# **اين مار خوش خط و خال**

**آشناييوكاربازبان برنامهنويسي پايتون**

 **احمد شريف پور**

**172 شهريور**  $2$  Shabakeh  $\mathbb{E}$  in  $\mathbb{E}$  in  $\mathbb$ 

**1389**

اول: زمانى به برنامهنويســى به ديدامرى عجيب، پيچيده وحتى جادويى نگريســته مى شد كه تنهادر توان خورههاى كامپيوتر و نوابغ علوم الكترونيك و كامپيوتر **بود. باســادهترشدنزبانهاىبرنامهنويســىوكاربردروزافزونكامپيوتردرزندگىروزمرهاينديدگاهبهسرعتدرحالمنســوخشدناست. ً تقريباهركاربرساده** كامپيوتر ممكن اســت در شرايطى قرار گرفته باشــد كه آرزو كند كاش برنامهاى براى انجام عملى خاص وجود داشت يا چه خوب مى شد سيستم را براى انجام چنين عملى برنامهريزى كرد. امروزه،اين آرزوبيش|ز هر زمان ديگرى قابل تحقق است.

**دوم: مىگوينديادگيرىهرزبانتازه،بعدجديدىبهشــخصيتفردمىافزايد. اگرچهاينَمثلممكناستدربارهزبانهاىبرنامهنويسىدرستنباشد،اماآشنا شــدنباهرزبانبرنامهنويســىجديدوپارادايمهاىحاكمبرآن،بهيقين بهتعالىمنطقبرنامهنويس،افزايشقابليتهاىوىوازهمهمهمتربهبودروشحلمســئله** توسط وى منجرخواهدشد. دراين ميان، پايتونانتخابى مناسب براى كاربران مبتدى و حرفهاى خواهد بود (كمى بعد با دلايل اين انتخاب آشناخواهيد شد). اين مقاله **گزيدهاياستازمجموعهمقالاتيدرشمارههاىمختلفمجله**Magazine Circle Full**) مجلهرسمىتوزيعلينوكساوبونتو) كهبهصورتبسيارسادهودرعينحال كاربردىبهمعرفىاينزبانوقابليتهاىآنخواهدپرداخت. يكيدوقســمتابتدايياينمجموعهبهمعرفيزبانپايتونوآشناييابتداييباآناختصاصدادهشده است. مطالبسايرقسمتها ً كاملامستقلازيكديگربودهوهريكباارائهمثالهاىكاربردىبهبررسىجنبهاىخاصازپايتونخواهدپرداخت.** 

## انتخاب اول

مجموعه عظيــم زبانهاى برنامهنويســى موجود را براســاس ويژگىها و قابليتهايشان بــه دســتههاى مختلفــى طبقهبنــدى كردهاند. دستهبندىهايى نظيرشيءگرا در برابر روالگرا يااپنســورسدربرابرمنبعبســته،مســتقلاز پلتفرم در برابر وابســته به پلتفرم، ترجمها*ى د*ر برابر تفسيرى و ... هر يك از اين دستهها نشانگر ويژگىها و امكاناتىهســتند كه ممكن اســتاز يكديدگاهخاصبســيارمفيدوارزندهمحسوب شــدهوازديدگاهــىديگربهعنــوانمحدوديت شناختهشــوند. هميــن امــر انتخابيــك زبان را براى شــروع يادگيــرى به انتخابى دشــوار تبديل ميكند. دراينميان، زبانهاى مشــهور يا زبان *ه*ای پرکاربرد لزوما انتخاب *ه*ای مناســبی نخواهندبــود. بهعنوانمثال، زبانهايىنظير Cيا ++C بــه برنامهنويس اين امــكان را مىدهند كه برنامههاى خود رابا جزئيات بسيار بالانوشته و با سرعت فوق العادهاى اجرا كنند. اما اين سرعت بالاوكنترلشــديدبرنامهنويسبرتمامجزئيات به قيمت صرف زمان بيشــتر براى كدنويسى و رفع اشــكالكد تمامخواهدشد. نكتهجالبتوجه اينكــه دربســيارىازمــواردســرعتاجراى برنامهها چندان مهم نيست.

درحالحاضرنيزباارزانشدنمداومقدرت پردازش سيستمها، بســيارى از برنامهنويسان معتقدنــد، هدر رفتندرصدىاز نيروىپردازش پردازنده در اثر اســتفادهاز زبانهاىسطح بالا و درعوض فراهمشدن زمان بيشتر براى تمركز برنامهنويسبرفعاليتاصلىاشيعنىكدنويسى، معاملهاىمقرونبهصرفه اســت. زبانىكه براى شــروع يادگيرىانتخابمىشــود در ابتدا بايد ســـاده باشـــد، به برنامهنويس تفكر سيستمى و منطقى رابياموزد، اصول كدنويسى درست رابه كاربرآموزشدهد،قادربه پاســخگويىبهغالب نيازهاى كاربر باشد و درنهايتاينكه بهتراست به سيســتمعامل يا ابــزار خــاص و پيچيدهاى وابسته نباشد.

برهميناساس، بســيارى پايتون را بهترين زبــان بــراى شــروع يادگيرى برنامهنويســى مىداننــد. پايتونزبانىســطحبــالا، دايناميك، اسكريپتى، تفسيرى، شيءگرا، آزاد، اپنسورس و مستقل از پلتفرم استكه درسال1991 توسط گوئيدو وانروســوم ابداعشد. بايد توجه داشت كه معرفى پايتون بهعنوان زبان مناسب مبتديان بهمعناىكمبودنقابليتهاىآننيست. هماكنون پايتون بهعنوان يكــى از قدرتمندترين ابزارهاى برنامەنويســـى سيستمى، برنامەنويسى وب و... مورد استفادهقرار مىگيرد.

#### چرا پايتون؟

اگرچــه ممكــن اســت بســيارى از برنامهنويســان قديمــي كه بــا زبانهايى نظير جاوا و Cســروكار داشــتهاند، برنامهنويســى بــاپايتــونراچندانجدىنگيرنــدوحتىآنرا كودكانه بدانند، اما اين امر از قابليتهاى اين زبان نخواهدكاســت. درعــوض، تعــداد زيــادىاز برنامهنويســان (كســانى نظير برنامهنويسان گــوگل) پايتــونرابــه دليلســادگى،خوانايى و امكانــات فــراوان به هر زبــان ديگرى ترجيح میدهند. طرفداران پایتون که غالبا Pythonistas ناميــدهمىشــوند،معتقدند،اينزبــانبه قدرى كامــل وكاربــاآن بهقدرى لذتبخش اســتكه براى تمام نيازهاى برنامهنويسى مىتوان به آن مراجعه كــرد. آن ها براى ايــن ادعا دلايل فنى هم ارائه مىكنند كه برخىاز آنهابهشرح زير است:

## **سادگى**

پايتون زبانىبســيارساده و مينىماليستى اســت. خواندن يک برنامه خــوب پايتون همانند خواندن يك متن انگليســى اســت. ايــن طبيعت شبهكد (Code-Pseudo (يكىاز بزرگترين نقاط قوت پايتون اســت و به شما اين امكان را مىدهد كه بهجاى تمركز روى زبان بر روش حل مسئله تمركز كنيد.

# **سهولت يادگيرى**

ســادگى اين زبان باعث مىشود، يادگيرى آناز غالــبزبانهاىموجودســادهتر باشــد. برخــى عقيــده دارنــد ، يــك روز تعطيلي آخر هفتــه بــراىيادگيرىدســتور و قواعــد زبان پايتــونوبخشــىاز كتابخانــه اســتاندارد آن كافى است.

# **آزاد و اپن سورس بودن (FLOSS(**

يكى از بارزترين نمونههاى FLOSS) سرنام (Free/Libre and Open Source Software پايتون است. بهعبارتســادهتر، شما مىتوانيد نســخههايىاز ايــننرمافــزار راآزادانه توزيع كنيد، كدهاى منبع آن را بخوانيد، تغيير دهيد و از آن در برنامههايتان استفاده كنيد. اساس FLOSS برجامعهاى بنا شــده كه افراد آن دانش خود رابا يكديگر بهاشتراک مىگذارند. يكى از دلايل برترى پايتون نيز همين است كه بهصورت مداوم توسط جامعهاى كه تنها خواستهاش بهتر شدن اين زبان است، بررسى شده و بهبود داده مىشود.

## **سطح بالا بودن (Level-High(**

هنــگام كدنويســى در پايتــون لازم نيســت نگــران جزئيات ســطح پايين باشــيد. مديريــت حافظــه، جمــعآورى پســماندها (CollecƟon Garbage (و... همــه توســطخود زبان انجام خواهدشد.

## **قابليت حمل (Portable(**

بهواســطه طبيعــتاپنســورسپايتــون، ايــن زبان به بســيارىاز پلتفرمهــا انتقال داده شدهاســت. تمامبرنامههاىشما مىتوانند بدون هيچ تغييرى روى تمامى اين پلتفرمها اجرا شوند. البته بهشــرطى كه با هوشــيارى از قابليتهاى خاص وابســته به پلتفرم پرهيزكنيد. برنامههاى پايتونشــمابهســادگىروىلينوكس،ويندوز، FreeBSD، مك،ســولاريس،آميگا،پلىاستيشن، PC Pocket و... قابل اجرا هستند.

## **تفسيرى بودن (Interpreted(**

برنامهاى كه با يكــى از زبانهاى ترجمهاى نظير C يا #C نوشــته مىشــود، توسطكامپايلر و تنظيــم تعداد زيادىگزينه و Flag به زبانقابل فهم ماشــين تبديلمىشود. وقتى برنامه را اجرا مىكنيد، Linker/Loader برنامه، آن را به حافظه كپى كرده و اجرا مىكند.

برخــلاف اين زبانهــا پايتون بــه مترجم نيــازي نــدارد و برنامه شــما بهطورمســتقيم از روىكــد اجــرا مىشــود. درواقع در پشــت پرده، مفســر پايتــون برنامهشــما را به حالتى واســطهاىبهنــام ByteCode تبديــل كــرده و سپس اجرامىكند.

تمام اينها باعث مىشــود كه اســتفادهاز پايتون ســادهتر شــود. زيرا لازم نيست نگران چرخه كدنويســى، كامپايل، كنتــرل، اصلاح كد، كامپايل دوبــاره يا نگران گزينههــاى كامپايلر، در دســترس بودن و لينك شــدن كتابخانههاى موردنظر و... باشــيد. اين سيســتم قابليت حمل برنامهرانيزافزايشمىدهد. زيراكافىاستشما كد را به سيستم ديگرى كپى كنيد و برنامه بدون نياز به كامپايل دوبارهبهسادگى اجرا مىشود.

# **شيء گرايى (Oriented Object(**

پايتــون از هــر دوشــيوهبرنامهنويســى شــيءگرا و روالگرا بهخوبى پشتيبانى مىكند. در زبانهاى روالگــرا، برنامه برمبناى تعدادى روالياتابعســاختهمىشــودكهدرواقعچيزى جزء قطعات كد با قابليت استفاده دوباره نيستند. درزبانهــاىشــيءگرابرنامه بر پايه اشــيايى ســاخته مىشود كه اطلاعاتو عملكرد رايكجا نگهدارى مىكنند. پايتون در مقايسه با زبان هايى نظير #C ياجاوا روشبســيارســادهترىبراى برنامهنويسى OOP دارد.

## **قابليت توسعه (Extensible(**

اگر در برنامه شما قطعه كدى حساس وجود دارد كه لازم اسـت باسرعت بالايى اجرا شود يا مىخواهيد الگوريتــم بهكاررفته در آن را مخفى كنيــد، مىتوانيد آن قســمترا به زبــانC يا #C بنويسيدوآنرا ازداخلبرنامه پايتوناجرا كنيد.

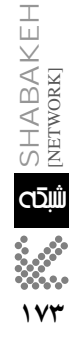

#### **قابليت جاسازى (Embeddable(**

مىتــوان پايتــون را بهصــورت تــوكار (Embedded) در برنامههاى C يا #C يا زبان هاى ديگر بهكاربرد و از اينطريقبه استفادهكنندگان برنامه قابليتاسكريپتنويسى را هديه كرد.

**كتابخــانــه استــانــــدارد غنــــــى (Extensive Library)**

كتابخانه اســتاندارد پايتون بسيار گسترده و غنى اسـت. ايـن كتابخانه كــه بههمراه نصب اســتاندارد پايتــوندردســترسخواهــد بود، مىتوانــد گســتره عظيمــىاز امــور را نظيــر ،Document GeneraƟon ،Regular Expression ،Database ،Threading ،Unit Tes Ɵ n g Cryptography،HTML،XML،FTP،Web Browsing ،GUI وEmail پوشش دهد.

در كنار كتابخانه اســتاندارد پايتون، تعداد زيــادى كتابخانــه خوشســاخت ديگــر نظير wxPython) بــراىســاخترابــطگرافيكــى)، Twisted) فريــم ورك توســعه اينترنــت)، ويرايش براى (Python Imaging Library يا PIL تصاوير) نيز در دسترس شما است.اما درنهايت شايد مهمترين دليل طرفداران پايتون هيچ يك از موارد فوقنباشــد.آنچه آنهاراشيفته اينزبان مىكند لذتى است كه از كار با چنين زبان ساده و قدرتمندى نصيب برنامهنويس خواهد شد.

## چه كسانى از پايتون استفاده مى كنند؟

بهدليل ماهيت اپنســورس و رايگان بودن، آمــار دقيقى از اســتفادهكنندگان ايــن زبان در دســترس نيست، اما شــايد نام بردن تعدادى از بزرگترين شركتهاى مرتبط و غير مرتبط با IT كهازاينزباناستفادهمىكنندتاحدىنشاندهنده عموميت و قدرت اين زبان باشد.

مشهورترين كاربر زبان پايتون غول دنياى اينترنــتيعنــىگوگلاســت. پايتــونبهعنوان زبان موردعلاقه برنامهنويســان گوگلشناخته مىشــود. موتور پــردازش ابرىگــوگل با نام Engine App Google از پايتــون پشــتيبانى مىكند. شــما مىتوانيــد برنامههايــى را كه به محاســبههاي ســنگين و پيچيــده نيــاز دارند بــا پايتــون نوشــته و از طريــق Engine App اجــراىآنرابــهســرورهاىقدرتمنــد گوگل بســپاريد. ناســا نيز از ديگر اســتفادهكنندگان پايتــون اســت. بهصــورت دقيقتــرشــركت Alliance Space Unitedشركت اصلى پيمانكار مسئول نگهدارى شاتلها در ناسا از پايتون براى برنامهنويســى هاى علمى، طراحى رابط كاربر و توســعهســريع نرمافزار بهره مىبرد. همچنين شركتاتودسككه ازبزرگترينتوليدكنندگان

نرمافزارهاى طراحى به كمك كامپيوتر(CAD) و مصورسازياست،ازپايتونبراىايجادقابليت اسكريپتنويسى در محيط مايا استفاده مىكند. امــاتصور نكنيد كه اســتفادهاز پايتونتنهابه محاســـبههاى علمـــى وكاربردهاى مهندســـى محدود است؛ جرج لوكاسشركت ILM) سرنام 1975 درسال را) Industrial Light and Magic بــراى ايجاد جلوههاى ويــژه فيلم اصلى جنگ ســتارگان تأســيس كرد. اين شركت هم اكنون براى ايجاد جلوههاى ويژه، گرافيک كامپيوترى و مديريت سيستمها از پايتون استفاده مىكند. و درنهايت مى توان از شـــركت فيليپس نام برد. اين توليدكنندهسرشناس وسايل الكترونيكى و مصرفى براى توسعه ســريع نرمافزار، كنترل خطتوليدوسيستمكنترلكيفيتخود ازپايتون بهره مىبرد. براى مشـــاهده فهرست كاملى از كاربران مشهور پايتون براساس زمينه فعاليت بههمــراهخلاصــهاىكوتاهازنحوهاســتفاده و دلايــل بهكارگيــرى اين زبــان ميتوانيد به http://python.org/about/successآدرس مراجعه كنيد.

## كدام پايتون ؟ كدام ابزار؟

زبان پايتون درحالحاضر در دو ويرايش متفاوت منتشر مى شود. ويرايش اول سرى 2.x پايتون است كه اكنون توزيع استاندارد پايتون بهشــمارميآيد وبه نســخه 2/7 رسيدهاست. توســـعه در اين دسته برمبناى حفظ سازگارى بانســخههاىقبلــىانجام مىشــود. ويرايش دومســرىx3. پايتون اســتكه از ابتدا بدون ســازگارى با نســخههاى 2.x و با هدف ايجاد قابليتهاىبيشتروبهروزتردرزبانتوليدشده و اكنون به نسخه 3/1 رسيدهاست.

ايــننســخههنــوزهماننــدســرىدوم عموميــت نيافتــه و بههميندليــل در ايــن مجموعــه مقالههــا از ســرى x2. اســتفاده خواهدشد.

بهيقين تمام كدهاى نوشـــته شـــده در اين مجموعه با هر نســخهاي بالاتر از 2/2سازگار بــوده و قابل اجرا هســـتند.اين ســـرى مقالهها برمبنــاىسيســتمعامللينوكــس (بهصورت خاصاوبونتو) نوشته شــدهاند. اما تمام كدها روىتمامسيســتمهاقابل اجرا هستند. اگر در كدهــااز توابع و ويژگى هاى خاص وابســـته به سیستمعامل استفاده شده باشد، دركنار كد به آن اشارهخواهدشد. درصورتىكهشما از يكى از توزيعهاى مشهور لينوكس استفاده مىكنيد، به احتمالزيادپايتونازپيشروىسيستمشما نصبشدهاست. براىسيستمعاملهاىويندوز

ومــكمىتوانيد با مراجعه بهســايترســمى پايتون(org.python.www (نســخه مناســب سيستمعامل خود را دانلود كرده و نصبكنيد. كار بــا زبــان برنامهنويســى پايتــون به

هيـــچ ابزار يــا امكانات خاصى احتيــاج ندارد. تنها با داشــتن يک ويرايشــگر متن ساده نظير Geditدر لينوكــسيــا Notepadدر وينــدوز مىتوانيــدشــروع بــه كدنويســىكنيــد. اما درصورتىكه ويرايشــگرشما از رنگبندىكد (Syntax Highlight) و سيســـتم تورفتگـــى خــودكار (Auto Indent) پشــتيبانى كنــد، ســـرعت كدنويســـى و تصحيح شـــما بســـيار بالاتــر خواهدرفت. غالب ويرايشـــگرهاى متن Gedit (GNOME) و Kate (KDE) نظير لينوكس از هر دوى اين قابليتها پشــتيبانى مىكنند. در ويندوز مىتوانيد از ++Notepadكه نرمافزارى آزاد و رايگان است اســتفادهكنيد. همچنين در وينــدوزومكنصباســتانداردپايتونمحيط برنامهنويســى پيشفرض پايتــون يا IDLE را نيز بههمراهخواهدداشــتكه بســيار فراتر از يكويرايشــگرمتنساده درنوشتنوتصحيح كد بهشما كمك خواهدكرد. در تمام توزيعهاى لينوكـس، ايـن برنامــه از مخـازن سيســتم بهسادگى قابل نصباست. با مراجعه بهآدرس http://wiki.python.org/moin/PythonEditors مىتوانيد فهرســتويرايشــگرهاومحيطهاى توسعه موجود را براى پايتون مشاهده كنيد.

# مثال مقدماتى 5 دقيقه اى **نمونه كد پايتون**

فــرض كنيــد مىخواهيم حاصـــل عبارت را بــراى مقاديــر x معــادل g(x)= $\frac{x}{1-x}$ 0.9 , . . . , 0.3 , 0.2 , 0.1 بيابيم. كافى اســتدر يک فايل متنى مثلاً با نام fme.py كد موجود در فهرســت 1 را نوشــته و درخطفرمانباتايپ دستور زير آن را اجرا كنيد.

#### \$ python fme.py

خروجــى برنامه مانند فهرســت 2 خواهد بــود(مىتوانيــدايــنعمليــاترا درIDLEنيز انجام دهید. كافی اســت پس از بازكردن برنامه از منــوىFile گزينه Window New را انتخاب كرده،كدموردنظرراتايپكردهوپسازذخيره كردن با 5F اجرا كنيد).

**فهرست 1**

for i in rage (10) : x=0.1\*i print x print x/ (1-x\*x)

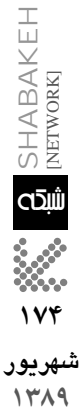

```
>>>
0.0
0.0
0.1
0.10101010101
0.20.208333333333
0.3
0.32967032967
0.4
0.47619047619
0.5
0.666666666667
0.6
0.9375
0.7
1.37254901961
0.8
2.22222222222
0.9
4.73684210526
>>>
```
**فهرست2**

# ليست ها در پايتون

ايــن برنامــه چگونــه كار مىكنــد؟ در ابتــدا تابــع ()range پايتــون نمونــهاى از اســتفاده ليســتها را در ايــن زبــان نشان مىدهد.

در زبان پايتون ليســت چيزى شبيه آرايه اســت. ليســتهايكىازانواعبنيــادىپايتون هســتند. تابــع ()range درواقع يكليســترا برمىگردانــد كــه در اينجــا عبارتاســتاز [0,1,2,3,4,5,6,7,8,9] . بــه علامتهــاى [] توجه كنيد.

ايــنروشرســمىپايتونبراىنشــان دادن يك ليســت است. ليست درواقع رديفى از اشــياي مختلف (هر تعداد شيء با هر ترتيب و هر نوعى) استكه داخل []قرار دارند و با كاما از يكديگرجداشــدهاند. پسدستور اول كد ما در واقع معادل عبارت زير است:

for i in [0,1,2,3,4,5,6,7,8,9]: همانطــور كه حدس مى زنيد اين كد باعث ده بار گردش حلقه مى شــود كه در بار نخست iبرابرصفر و در بار دهم برابر9 است. پايتون يك ساختار while هم دارد (البته بدون unƟl(. همچنيــن ماننــد C++/C دســتور break بــراىخــروج كامــلازحلقــه دردســترس است (فهرست3).

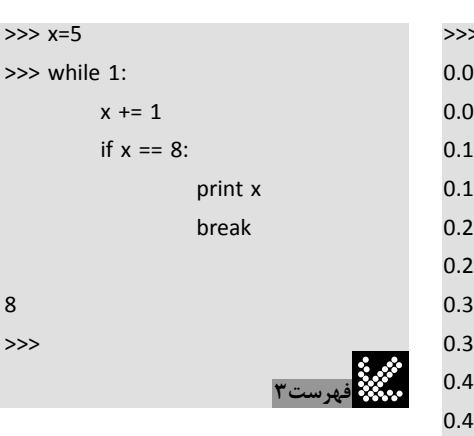

# تعريف بلوك در پايتون

حال به علامتدونقطه انتهاىدســتور for توجــه كنيد كهشــروع يك بلوك كــد را اعلام مىكنــد. برخــلافزبانهايىنظيــر C++/C يا حتىPerl، كه از {}براىتعريفبلوكاســتفاده مىكنند، پايتــون از تركيب دونقطه و تورفتگى بــراىتعريــفبلوكهااســتفاده مىكند. مابا دونقطــه به پايتــونمىگوييم كــه قصد داريم يــكبلوككد راآغاز كنيم و باتورفتگىابتداى خطوط دســتورات آن بلوك را تعريف مى كنيم. بــراىتورفتگىمىتوانيم از 3 يا 4 يا 10 فضاى خالى اســتفاده كنيم. ميزان اين فضاىخالى تا زمانى كه در تمام كدرعايت شود، اهميتى ندارد. بنابرايــن، درصــورت وارد كــردن كــد (فهرســت4) با خطاى دستورى پايتون مواجه مىشــويم، زيرا تنها در صورتى مىتوانيم در يك بلوك از تورفتگى استفاده كنيم كه بخواهيم بلوك ديگرى در دل آن ايجادكنيم (فهرست 5).

**فهرست4** >>> for i in range (10) : print 0.1\*i print g(0.1\*i) File "<pyshell#18>", line 3 print g(0.1\*i) IndentaƟonError: unexpected indent >>>

**فهرست5** >>> for i in range (10) : if  $i\frac{8}{2} = 1$  : print 0.1\*i 0.1 0.3 0.5 0.7 0.9 >>>

در اين حالت فقط زمانى كه متغير i يك عدد فرداستمادستورچاپرااجراميكنيم. عملكرد %يــاmodهمانندC++/Cباقىماندهتقســيمرا بازمىگردانــد. دوباره به علامــت دونقطه در انتهاى دستور if و فاصلهگذارى ابتداى دستور print دقت كنيد. همينطور دقت داشــته باشيد كــه ماننــد perl/C++/C احتياجــى به علامت نقطه كاما در انتهاى دستورات نيست. هرخط جديــد بهمعناىدســتورىجديــدخواهد بود. درصورتىكــه خطى طولانـــى داريد مى توانيد براىشكســتنآنازعلامت"\" اســتفادهكنيد (فهرست 6).

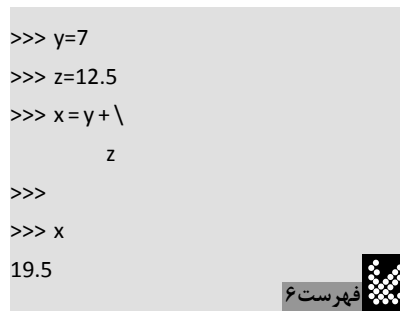

## پوسته تعاملى (خط فرمان پايتون)

يكــىازقابليتهاىجذابپايتونخطفرمان تعاملى آن است. شما بهصورت معمول زياد از اين قابليت اســتفاده نمى كنيد، اما براى بررســى برخــى امكانات و آزمايش ســريع دســتورات بسيار مفيد خواهد بود. هرگاهبه عملكرد درست قسمتىشــك داريد بايد ازسيســتم آزمايش و خطا استفاده كنيد و بهترين وسريعترين روش آزمودن اســتفاده از خط فرمــان تعاملى پايتون است. بهجاى نوشتن كد در فايل متنى و اجراى آن ما كد را در پوسته پايتون نوشته و اجرا مىكنيم. باتايپدســتورPythonبهتنهايىيااجراىIDLE به پوســته پايتون دسترســى خواهيم داشــت (شكل 1).

در اينجــابــااجــراىپايتوناعــلانحالت تعاملــىيعنــى<<<بهنمايشدرمىآيد. ســپس شــروع به تايپخطبهخطكد مىكنيم. هر زمان كه داخل يك بلوك كد باشــيم اعــلان ويژه " ..." به نمايــش درمىآيد. وقتى درانتهاىكد يك خط خالى را وارد كنيم، پايتون متوجه اتمام كد شــده و آن را اجــرا مىكنــد. دربارهپوســته تعاملى توجه داشــته باشــيد كه بين پلتفرمهاى مختلف تفاوتهاى كمى وجود دارد. به عنوان مثال، ممكن اســت فاصلهگذارى بهصورت خــودكار انجام نشــود يا در ويندوزشــماباتايــپZ + CTRL از پوســته خارج مى شــويد، اما در لينوكس بايد از D + CTRL اســتفاده كنيد. همچنين توجه كنيد كه

**شهريور 1389**

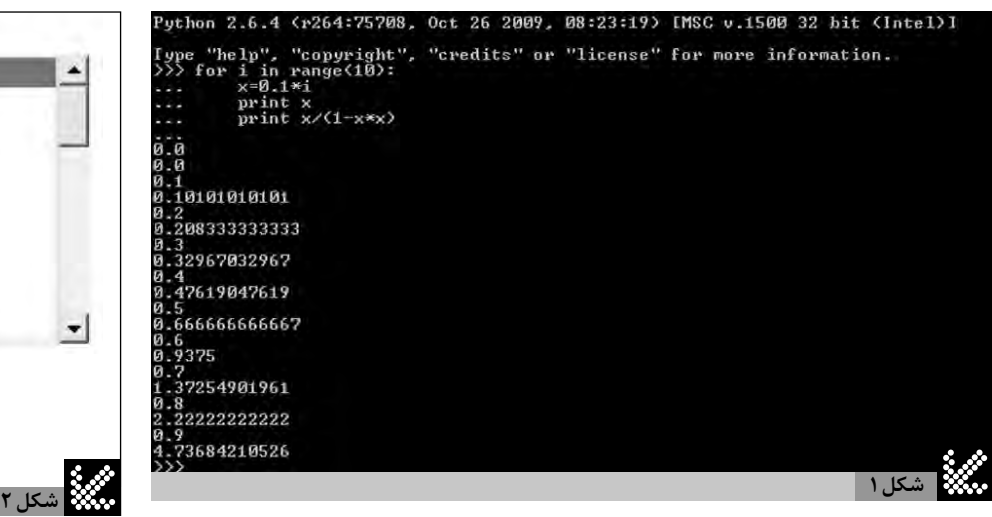

استفاده كنيم.

در IDLE اعــلان ". . . " بــه نمايشدر نمىآيد. در حالت تعاملى ارجاع به يك شـــىء يا ســـاخت يك شـــىءيانوشتن يك عبارت بدون نسبت دادن آن به يک متغير باعث چاپ شـــدن مقدار آن مى شود (فهرست7).

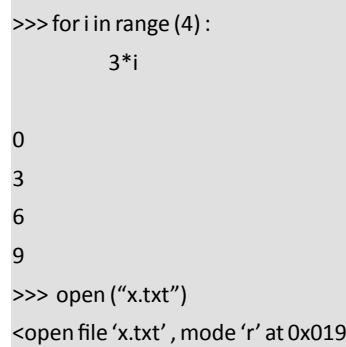

**فهرست 7**

44390>

در مثــالدوممافايلtxt.x رابازكردهايمكه نتيجــهحاصليكشــىءفايلاســتوچونآن رابه متغيرى (معمولاً f)نســبت ندادهايم، شـــىء فايل چاپ شــده اســت (فايل x.txt بايد در مسير جستوجوى پايتون موجود باشد).

**پايتون بهعنوان يك ماشين حساب** يكــى از قابليتهــاى ديگر پوســـته تعاملى امكان استفادهاز آن بهعنوان يك ماشين حساب

سريع اســت. بهعنوانمثال،براىمحاسبه مقدار

**فهرست 8** >>>

93.323999999999998 >>> >>> >>> 0x12 18 >>> hex (18)  $'$  0x12 $'$ >>>

88.88بهعــلاوهپنجدرصد كافى اســت،عبارت اول را تايپكنيم (فهرست8 ) يا براىتبديل اعداد بيــنمبناى 10 و 16 ازدســتوراتقســمتدوم

>>> 1.05\*88.88

اگربه محاسـبههاى رياضــى خاصى احتياج داشــته باشــيم بايد ابتــدا كتابخانــه math را از مجموعه كتابخانههاىاســتاندارد پايتون import كنيم. دقيقا همانند سيستمى كه در سىيا سىشارپ با دستور include# پيادهمىشود،سپسمىتوانيم باسيســتم نشــانهگذارىنقطهاىاز توابع تعريف شــده در كتابخانه math استفاده كنيم. درشكل2 استفادهازتوابع()sinو()sqrtنشاندادهشدهاست. همچنينتوجه كنيد كه درمحيطIDLEباتايپmath و علامت نقطه و مكثى كوتاه فهرست توابع موجود كتابخانه ظاهرمىشود.

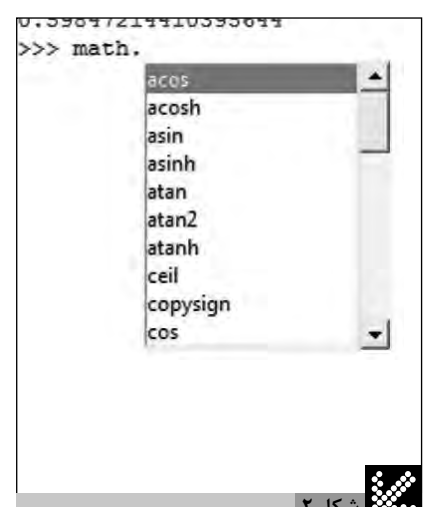

شــما اكنون تا حدودىبا زبان پايتون آشنا شــدهايد و كموبيــش توانايىهــا و قابليتهاى آن را مىشناســيد. اگــر در قســمتهاىبعدى اين مجموعه با ما همراهباشــيد، در هر قســمت بــاجنبهاىتــازه و كاربردىاز اينزبانآشــنا خواهيدشد.

قســمتهاى بعــدى درعينســادگى و كاربـــردى بودن مســـتقل از يكديگـــر بوده و بــراىمطالعهواســتفادهاز آنهــابه مهارت خاصــى نياز نداريــد و حتى لازم نيســت به پايتون چندان مسلط باشيد، زيرا در هر قسمت مطالــبپايهاىمرتبطآوردهخواهندشــد. اما درصورتىكــه زيبايى پايتون توجه شــما را جلــب كرده و مشـــتاق يادگيرى بهتر اين زبان هســتيد، بهترتيــبدو منبــع زير را بهشــما ييشنهاد مى كنيم:

1- A Byte of Python (Swaroop C H) http://www.swaroopch.com 2- Dive into Python (Mark Pilgrim) http://www.diveintopython.org متأســـفانه زبان هر دو منبع انگليسى است و هنوز مرجعى مناســب و رايگان به زبان فارسى وجود نــدارد. درپايــان بهخاطر داشتهباشــيد كــه دنياى نرمافزار دنيايى اســتكه در آن تنها محدوديت، خلاقيت و دانش شمااز برنامهنويسى است.

برای خرید آنلاین کتابهای انتشارات عصرشیکه به آدرس www.shabakeh-mag.com مراجعه كنيد.

www.shabakeh-mag.com

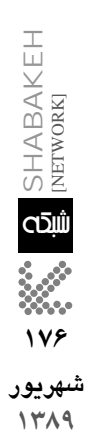

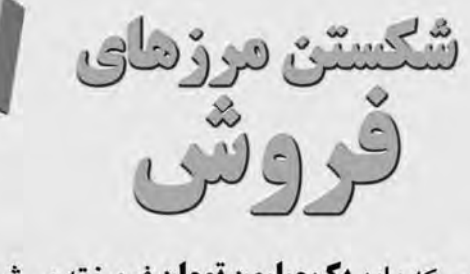

کتابی که باید **یک میلیون تومان** فروخته میشد! نویسنده: ژان بقوسیان